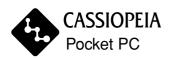

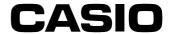

---------

\_\_\_\_\_

\_\_\_\_\_

\_\_\_\_\_

------

\_\_\_\_\_

\_\_\_\_\_

\_\_\_\_\_

\_\_\_\_\_

------

---------

\_\_\_\_\_

\_\_\_\_\_

\_\_\_\_\_

------

# CASSIOPEIA IT-10series User's Manual

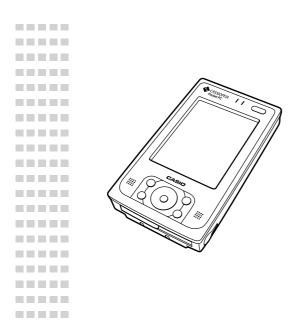

Thank you for purchasing the CASSIOPEIA Rugged PDA.

This Manual describes the basic operations of the CAS-SIOPEIA IT-10 series Rugged PDA.

Read this Manual in its entirely before handling or operating the product, and keep it close at hand so it can be easily referenced.

#### Power Plug and AC Adaptor

AC cord plug and wall outlet illustrated in this User's Manual shows the two-pin plug type. It may not be the same shape of AC cord plug used in your area.

Rugged PDA AC adaptor has an automatic voltage switching circuit (input: 100 to 240VAC, 50/60Hz) and lets you use your Rugged PDA under AC power virtually anywhere in the world without having an extra power-transformer. Note, however, that AC cord plug shape differs according to area you are in. Make sure that the AC cord you will use can fit into wall outlet and is compliance with the local electric safety standard.

- ·Microsoft, Active Sync, Outlook, Pocket Outlook and Windows are registered trademarks of Microsoft Corporation in the United States and/ or other countries.
- •Other company, product and service names used herein may also be trademarks or service marks of respective companies.

# Packing List

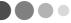

Thank you for purchasing the Pocket PC "Rugged PDA". A list of the items included with this product is given below. Confirm that nothing is missing or damaged.

If anything is missing or damaged, contact the dealer from which you purchased this product.

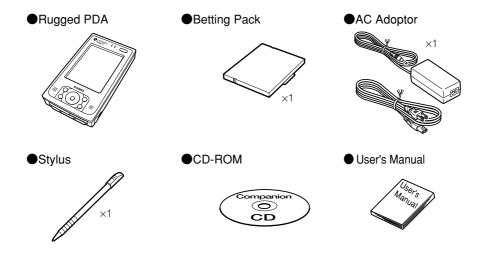

Printed materials other than those listed here may be included with the product also.

Do not dispose of the box and packing materials. Use the box and packing materials for storage and transport.

#### Finding Information...

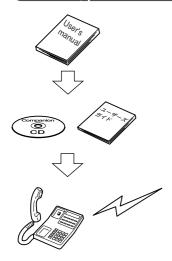

Be sure to read the following END-USER LI-CENSE AGREEMENT and the "Safety Precautions."

You can find more detailed information in the User's Guide; an online manual you can access on a personal computer.

For information on Rugged PDA related products and repairs, refer to the "Contact information" noted later in this manual.

The manuals included with your Rugged PDA contain useful information depending on what you want to do.

#### User's Manual

This is the User's Manual. This manual includes safety precautions and easy to understand explanations on basic operations of the Rugged PDA. Be sure to read this manual before operating the Rugged PDA.

#### User's Guide

The User's Guide is a PDF file on the CASIO Companion CD. The User's Guide explains the various useful programs available with the Rugged PDA. Refer to "Using the CASIO Companion CD" included later in this manual.

#### About the icons

The following icons are used in this manual.

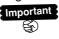

This mark indicates important cautions and things to which you need to pay attention when you operate the Rugged PDA.

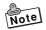

This mark indicates that you need to memorize.

• Screenshots produced specifically to be used in this manual may differ from the screen displays that actually appear on the Rugged PDA.

#### **END-USER LICENSE AGREEMENT**

PLREASE READ CAREULLY BEFORE USING THIS EQUIPMENT: This End-User license Agreement ("EULA") is a legal agreement between (a) you (either an individual or a single entity) and (b) CASIO COMPUTER CO., LTD. ("CASIO"), that is not otherwise subject to a written license agreement between you and CASIO or its suppliers. The term "Software Product" means computer software and may include associated media, printed materials and "online" or electronic documentation. An amendment or addendum to this EULA may accompany the Product.

RIGHTS IN THE SOFTWARE PRODUCT ARE OFFERED ONLY ON THE CONDITIONS THAT YOU AGREE TO ALL TERMS AND CONDITIONS OF THIS EULA. BY INSTALLING, COPYING, DOWNLOADING, OR OTHERWISE USING THE SOFTWARE PRODUCT, YOU AGREE TO BE BOUND BY THE TERMS, OF THIS EULA. IF YOU DO NOT AGREE TO THESE EULA TERMS, YOU MUST NOT INSTALL, COPY, DOWNLOAD, OR OTHERWISE USE THE SOFTWARE PRODUCT; YOU MAY RETURN THE UNUSED SOFTWARE PRODUCT, ALONG WITH YOUR CASIO HARDWARE (IF THE CONPUTER SOFTWARE IS INSTALLED ON YOUR CASIO HARDWARE). WITHIN 20 DAYS OF PURCHESE TO YOUR PLACE OF PURCH FOR A FULL REFUND.

- 1. GRANT OF LICENSE. CASIO grants you the following rights provided you comply with all terms and conditions of this EULA: a. Use. You may use the Software Product on a single computer ("You Computer"). You may not separate component parts of the Product for use on more than one computer. You do not have the right to distribute the Product. You may load the Software Product into Your Computer's temporary memory (RAM) for purposes using the Software Product. b. Storage. You may copy the Product into the local memory or storage device of CASIO Hardware.
- c. Copying. You may make archival or back-up copies of the Software Product, provided the copy contains all of the original Software Product's proprietary notices and that it is used only for back- up purposes.
  d. Reservation of Rights. CASIO reserves all rights not expressly granted to you in this EULA.
- e. Freeware. Notwithstanding the terms and conditions of this EULA, all or any portion of the Software Product which constitutes non-proprietary CASIO software or software provided under public license by third parties ("Freeware"), is licensed to you subject to the terms and conditions of the software license agreement accompanying such Freeware whether in the form of a discrete agreement, shrink wrap license or electronic license terms accepted at time of download. Use of the Freeware by you shall be governed entirely by the terms and conditions of such license.
- 2. UPGRADES. To use a Software Product identified as an upgrade, you must first be licensed for the original Software Product identified by CASIO as eligible for the upgrade. After upgrading, you may no longer use the original Software Product that formed the basis for your upgrade eligibility.
- ADDITIONAL SOFTWARE. This EULA applies to updates or supplements to the original Software Product provided by CASIO unless CASIO provides other terms along with the update or supplement.

#### 4. TRANSFER.

- a. Third Party. The initial user of the Software Product may make a one-time transfer of the Software Product of another end user. Any transfer must include all component parts, media, printed materials, this EULA, and if applicable, the Certificate of Authenticity. The transfer may not be an indirect transfer, such as a consignment. Prior to the transfer, the end user receiving the transferred product must agree to all the EULA terms. Upon transfer of the Software Product, your license is automatically terminated.
- b. Restrictions. You may not rent, lease or lend the Software Product or use the Software Product for commercial timesharing or bureau use. You may not sublicense, assign or transfer the license or Software Product except as expressly provided in this EULA.
- 5. PROPRIETARY RIGHTS. All intellectual property rights in the Software Product and user documentation are owned by CASIO or its suppliers and are protected by law, including but not limited to United States copyright, trade secret, and trademark law, as well as other applicable laws and international treaty provisions. You shall not remove any product identification, copyright notices or proprietary restrictions from the Software Product. CASIO and its suppliers retain all rights not expressly granted.
- 6. LIMITATION ON REVERSE ENGINEERING. You may not reverse engineer, decompile, or disassemble the Software Product, except and only to the extent that (a) the right to do is mandated under applicable law notwithstanding this limitation or (b) it is expressly provided for in this EULA.
- 7. TERM. This EULA is effective unless terminated or rejected. You may reject or terminate it at anytime by destroying the Software Product

- together with all copies, modifications, and merged portions in any form. This EULA will also terminate upon conditions set forth elsewhere in this EULA or if you fail to comply with any term or condition of this EULA. You agree upon such termination to destroy the Software Product together with all copies, modifications, and merged portions in any form.
- 8. CONSENT TO USE OF DATA. You agree that CASIO and its affiliates may collect and use technical information you provide in relation to support services related to the Software Product. CASIO agrees not to use this information in a form that personally identifies you except to the extent necessary to provide such services.
- 9. DISCLAIMER OR WARRANTIES. TO THE MAXIMUM EXTENT PERMITTED BY APPLICABLE LAW, CASIO AND ITS SUPPLIERS PROVIDE THE SOFTWARE PRODUCT AS IS AND WITH ALL FAULTS, AND HEREBY DISCLAIM ALL OTHER WARRANTIES AND CONDITIONS, EITHER EXPRESS, IMPLIED, OR STATUTORY, INCLUDING, BUT NOT LIMITED TO, TITLE, NON-INFRINGEMENT, ANY IMPLIED WARRANTIES, DUTIES OR CONDITIONS OF MERCHANTABILITY, OF FITNESS FOR A PARTICULAR PURPOSE, AND OF LACK OF VIRUSES ALL WITH REGARD TO THE SOFTWARE PRODUCT. Some states/jurisdictions do not allow exclusion of implied warranties or limitations on the duration of implied warranties, so the above disclaimer may not apply to you in its entirety.
- 10. LIMITATION OF LIABILITY. Notwithstanding any damages that you might incur, the entire liability of CASIO and of its suppliers under any provision of this EULA and your exclusive remedy for all of the foregoing shall be limited to the greater of the amount actually paid by you for the Software Product or U.S. \$5.00. TO THE MAXIMUM EXTENT PERMMITTED BY APPLICABLE LAW, IN NO EVENT SHALL CASIO OR ITS SUPPLIERS BE LIABLE FOR ANY SPECIAL, INCIDENTAL, INDIRECT, OR CONSEQUENTIAL DAMAGES WHATSOEVER (INCLUDING, BUT NOT LIMITED TO, DAMAGES FOR LOSS OF PROFITS OR CONFIDENTIAL OR OTHER INFORMAION, FOR BUSINESS INTERRUPTION, FOR PERSONAL INJURY FOR LOSS OF PRIVACY ARISING OUT OF OR IN ANY WAY RELATED TO THE USE OF OR INABILITY TO USE THE SOFTWARE PRODUCT, OR OTHERWISE IN CONNECTION WITH ANY PROVISION OF THIS EULA, EVEN IF CASIO OR ANY SUPPLIER HAS BEEN ADVISED OF THE POSSIBILITY OF SUCH DAMAGES AND EVEN IF THE REMEDY FAILS OF ITS ESSENTIAL PURPOSE. Some states/jurisdictions do not allow the exclusion or limitation of incidental or consequential damages, so the above limitation or exclusion may not apply to you.
- 11. U.S.GOVERNMENT CUSTOMERS. Consistent with FAR 12.211 and 12.212, Commercial Computer Software, Computer Software Documentation, and Technical Date for Commercial Items are licensed to the U.S. Government under CASIO's standard commercial license.
- 12. COMPLIANCE WITH LAW. You shall comply with all laws and regulations of the United States and other countries ("Except Laws") to assure that the Software Product is not (1) exported, directly or indirectly, in violation of Export Laws, or (2) used for any purpose prohibited by Export Laws, including, without limitation, unclear, chemical, or biological weapons proliferation.
- 13. CAPACITY AND AUTHORITY TO CONTRACT. You represent that you are of the legal age of majority in your state of residence and, if applicable, you are duty authorized by your employer to enter into this contract.
- 14. APPLOCABLE LAW. This EULA is governed by the laws of the State of Texas, U.S.A.
- 15. ENTIRE AGREEMENT. This EULA (including any addendum or amendment to this EULA which is included with the Product) is the entire agreement between you and CASIO relating to the Software Product and it supersedes all prior or contemporaneous oral or written communications, proposals and representations with respect to the Software Product or any other subject matter covered by this EULA. To the extent the terms of any CASIO policies or programs for support services conflict with the terms of this EULA, the terms of this EULA shall control.

#### EULA for Pocket PC 2003 Operating System

You have acquired a device ("Rugged PDA") that includes software licensed by CASIO COMPUTER CO., LTD. (CASIO) in the United States from Microsoft Licensing Inc. or its affiliates ("MS"). Those installed software products of MS origin, as well as associated media, printed materials, and "online" or electronic documentation ("SOFTWARE") are protected by international intellectual property laws and treaties. The SOFTWARE is licensed, not sold. All rights reserved.

IF YOU DO NOT AGREE TO THIS END USER LICENSE AGREEMENT ("EULA"), DO NOT USE THE RUGGED PDA OR COPY THE SOFTWARE. INSTEAD, PROMPTLY CONTACT CASIO FOR INSTRUCTIONS ON RETURN OF THE UNUSED DEVICE(S) FOR A REFUND. ANY USE OF THE SOFTWARE, INCLUDING BUT NOT LIMITED TO USE ON THE RUGGED PDA, WILL CONSTITUTE YOUR AGREEMENT TO THIS EULA (OR RATIFICATION OF ANY PREVIOUS CONSENT).

#### 1. GRANT OF SOFTWARE LOCENSE

This EULA grants you the following license:

SOFTWARE includes software already installed on the Rugged PDA ("Pocket PC 2003 Software") and MS software contained on the CD-ROM disk ("Desktop Software").

SYSTEM Software. You may use the Pocket PC 2003 Software as installed on the Rugged PDA

Desktop Software. Desktop Software is included with your Rugged PDA, and you may install and use the Microsoft® ActiveSync® 3.7 component on one (1) or more computers to exchange information with one (1) or more computing devices that contain a compatible version of the Microsoft® Pocket PC Software 2003 operating system. For other software component(s) contained in the Desktop Software, you may install and use such components only in accordance with the term of the printed or online end user license agreement(s) provided with such component(s). In the absence of an end user license agreement for particular component(s) of the Desktop Software, you may install and use only one (1) copy of such component(s) on the Rugged PDA or a single computer with which you use the Rugged PDA.

#### 2. DESCRIPTION OF OTHER RIGHTS AND LIMITATIONS

Speech/Handwriting Recognition. If the SOFTWARE includes speech and/or handwriting recognition components(s), you should understand that speech and handwriting recognition are inherently statistical processes; that recognition errors are inherent in the processes; that it is your responsibility to provide for handling such errors and to monitor the recognition processes and correct ant errors. Neither Manufacturer nor its suppliers shall be liable for any damages arising out of errors in the speech and handwriting recognition processes.

Limitations on Reverse Engineering, Decompilation and Disassembly. You may not reverse engineer, decompile, or disassemble the SOFTWARE, except and only to the extent that such activity is expressly permitted by applicable law notwithstanding this limitation.

Single Device. The Pocket PC 2003 Software is licensed with the Rugged PDA as a single integrated product. The Pocket PC 2003 Software installed in read only memory ("ROM") of the Rugged PDA may only be used as part of the Rugged PDA.

**Single EULA.** The package for the Rugged PDA may contain multiple versions of this EULA, such as multiple translations and/or multiple media versions (e.g., in the user documentation and in the software). Even if you receive multiple versions of the EULA, you are licensed to use only one (1) copy of the Pocket PC 2003 Software.

Rental. You may not rent or lease the SOFTWARE.

**Software Transfer.** You may permanently transfer all of your rights under this EULA only as part of sale or transfer of the Rugged PDA, provided you retain no copies, you transfer all of the SOFTWARE (including all component parts, the media and printed materials, any upgrades or back-up copies, this EULA and, if applicable, the Certificate(s) of Authenticity), and the recipient agrees to the terms of this EULA. Of the SOFTWARE is an upgrade, any transfer must include all prior versions of the SOFTWARE.

**Termination.** Without prejudice to any other rights, Manufacturer or MS may terminate this EULA if you fail to comply with the terms and conditions of this EULA. In such event, you must destroy all copies of the SOFTWARE and all of its component parts.

#### 3. UPGRADES AND RECOVERY MEDIA

**DEVICE Software.** If the DEVICE Software is provided by the Manufacturer separate from the Rugged PDA on media such as a ROM chip, CD ROM disk(s) or via web download or other means, and is labeled "For Upgrade Purposes Only" or "For Recovery Purposes Only" you may install one copy of such DEVICE Software onto the Rugged PDA as a replacement copy for the existing DEVICE Software and use it in accordance with Section 1 of this EULA.

**Desktop Software.** If any Desktop Software Component(s) is provided by the Manufacturer separate from the Rugged PDA on CD ROM disk(s) or via web download or other means, and labeled "For Upgrade Purposes Only" or "For Recovery Purposes Only", you may (i) install and use one copy of such component(s) on the computer(s) you use to exchange data with the Rugged PDA as a replacement copy for the existing Desktop Software component(s).

- 4. COPYRIGHT. All title and intellectual property rights in and to the SOFTWARE (including but not limited to any images, photographs, animations, video, audio, music, text and "applets," incorporated into the SOFTWARE), the accompanying printed materials, and any copies of the SOFTWARE, are owned by MS or its suppliers, (including Microsoft Corporation). You may not copy the printed materials accompanying the SOFTWARE. All title and intellectual property rights in owner and to the content which may be accessed through use of the SOFTWARE is the property of the respective content owner and may be protected by applicable copyright or other intellectual property laws and treaties. This EULA grants you no rights to use such content. All rights not specifically granted under this EULA are reserved by MS and its suppliers (including Microsoft Corporation).
- 5. EXPORT RESTRICTIONS. You agree that you will not export or re-export the SOFTWARE to any county, person, or entity subject to U.S. export restrictions. You specifically agree not to export or re-export the SOFTWARE: (i) to any country to which the U.S. has embargoed or restricted the export of goods or services, which as of May 1999 include, but are not necessarily limited to Cuba, Iran, Iraq, Libya, North Korea, Sudan, Syria, and the Federal Republic of Yugoslavia (including Serbia, but not Montenegro), or to any national of any such country, wherever located, who intends to transmit or transport the products back to such country;(ii) to any person or entity who you know or have reason to know will utilize the SOFTWARE or portion thereof in the design, development or production of nuclear, chemical or biological weapons; or (iii) to any person or entity who has been prohibited from participating in U.S. export transactions by any federal agency of the U.S. government.
- 6. NOTE ON JAVA SUPPORT. The SOFTWARE may contain support for programs written in Java. Java technology is not fault tolerant and is not designed, manufactured, or intended for use or resale as on-line control equipment in hazardous environments requiring fail-safe performance, such as in the operation of nuclear facilities, aircraft navigation or communication systems, air traffic control, direct life support machines, or weapons systems, in which the failure of Java technology could lead directly to death, personal injury, or severe physical or environmental damage.
- 7. PRODUCT SUPPORT. Product support for the SOFTWARE is not provided by MS, its parent corporation, Microsoft Corporation, or their affiliates or subsidiaries. For product support, please refer to the CASIO support number provided in the documentation for the Rugged PDA. Should you have any questions concerning this EULA, or if you desire to contact CASIO for any other reason, please refer to the address provided in the documentation for the Rugged PDA.

NO LIABILITY FOR CERTAIN DAMAGES. EXCEPT AS PROHIBITED BY LAW, MS SHALL HAVE NO LIABILITY FOR ANY INDIRECT, SPECIAL, CONSEQUENTIAL OR INCIDENTAL DAMAGES ARISING FROM OR IN CONNECTION WITH THE USE OR PERFORMANCE OF THE SOFTWARE. THIS LIMITANION SHALL APPLY EVEN IF ANY REMEDY FAILS OF ITS ESSENTIAL PURPOSE.

FOR APPLICABLE LIMITED WARRANTIES AND SPECIAL PROVISIONS PERTAINING TO YOUR PARTICULAR JURISDICTION, PLEASE REFER TO YOUR WARRANTY BOOKLET INCLUDED WITH THIS PACKAGE OR PROVIDED WITH THE SOFTWARE PRINTED MATERIALS.

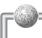

# Safety Precautions

- To use this product safely and correctly, read this User's Manual thoroughly and operate as instructed.
   After reading this guide, keep it close at hand for easy reference.
   Please keep all informations for future reference.
- Always observe the warnings and cautions indicated on the product.
- If this Manual is misplaced or damaged so as to be unreadable, a new one can be ordered. To obtain a new User's Manual, contact the dealer from which this product was purchased.

#### About the icons

In this Manual various icons are used to highlight safe operation of this product and to prevent injury to the operator and other personnel and also to prevent damage to property and this product. The icons and definitions are given below.

## <u>Marning!</u>

Indicates that there is a risk of severe injury or death if used incorrectly.

#### ♠Caution!

Indicates that injury or damage may result if used incorrectly.

#### Icon examples

To bring attention to risks and possible damage, the following types of icons are used.

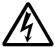

The △ symbol indicates that it includes some symbol for attracting attention (including warning). In this triangle the actual type of precautions to be taken (electric shock, in this case) is indicated.

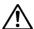

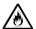

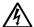

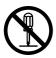

The  $\bigcirc$  symbol indicates a prohibited action. In this symbol the actual type of prohibited actions (disassembly, in this case) will be indicated.

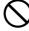

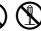

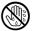

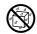

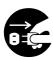

The symbol indicates that a restriction. In this symbol the type of actual restriction (removal of the power plug from an outlet, in this case) is indicated.

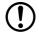

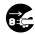

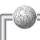

# <u>^</u>Warning!

#### Handling Rugged PDA

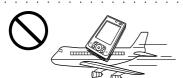

Stop using the Rugged PDA and turn it off in places where its operation is prohibited such as on board airliners or in hospitals.

The effects of electromagnetic radiation may result in an accident.

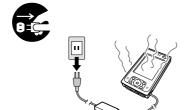

Should Rugged PDA malfunction, start to emit smoke or a strange odor, or otherwise behave abnormally, immediately shut down the power, remove batteries, and unplug the AC adaptor from the power outlet. Continued use creates the danger of fire and electric shock.

 Contact your original retailer or authorized distributor.

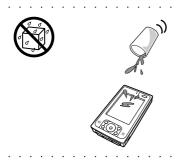

Do not place containers of liquids near Rugged PDA and do not allow any foreign matter to get into it. Should water or other foreign matter get into Rugged PDA, immediately shut down the power and unplug the AC adaptor from the power outlet. Continued use creates the danger of shorting, fire and electric shock.

Contact your original retailer or authorized distributor.

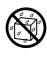

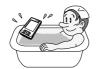

Never bring in Rugged PDA a bathroom or any other location where the possibility of splashing or high humidity exists. Use of Rugged PDA in such an area creates the danger of electric shock. Be especially carefully when using Rugged PDA while rain or snow is falling, or in beach areas.

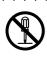

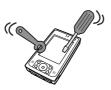

Never try to take Rugged PDA apart or modify it in any way. High-voltage components inside Rugged PDA create the danger of fire and electric shock.

Contact your authorized distributor for all repair and maintenance.

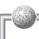

### <u>Marning!</u>

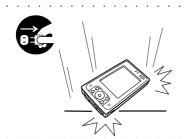

Should you drop Rugged PDA and damage it, immediately shut down the power and unplug the AC adaptor from the power outlet. Continued use creates the danger of shorting, fire and electric shock.

■ Attempting to repair Rugged PDA yourself is extremely dangerous. Contact your authorized distributor for all repair and maintenance.

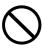

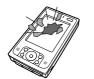

The liquid inside the LCD is harmful to humans. Never touch it or allow it to get in your mouth.

Should liquid from the LCD panel accidentally get into your mouth immediately wash out your mouth with clean water. If it gets onto your skin, immediately rinse for at least 15 minutes with clean tap water. In either case, consult a physician.

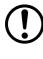

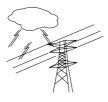

Should lightning strike nearby, stop using Rugged PDA, and disconnect modular cable or the power cord from the power outlet.

Continued use creates the danger of electric shock or damage.

# Power Plug and AC Adaptor

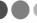

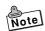

AC cord plug and wall outlet illustrated in this User's Manual shows the two-pin plug type. It may not be the same shape of AC cord plug used in your area.

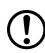

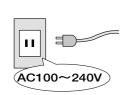

Use only a proper AC electric outlet (100V~240V) when powering Rugged PDA with the AC adaptor. Use of an outlet with a different voltage from the rating creates the danger of malfunction, fire, and electric shock. Overloading an electric outlet creates the danger of overheating and fire.

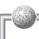

# <u>^</u>Warning!

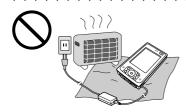

Do not place bedding materials on top of the AC adaptor while it is on or place the Rugged PDA on heated flooring or near other heating apparatus during charging.

Doing so might cause it to deform, or result in a fire or malfunction.

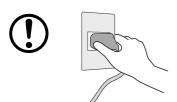

Make sure the power plug and AC adaptor plug are inserted as far as they will go. Loose plugs create the danger of electric shock, overheating, and fire.

■ Do not use the adaptor if the plug is damaged. Never connect to a power outlet that is loose.

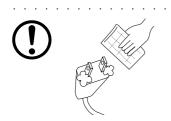

Use a dry cloth to periodically wipe off any dust built up on the prongs of the plug. Humidity can cause poor insulation and create the danger of electric shock and fire if dust stays on the prongs.

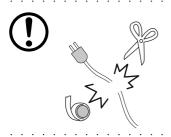

Do not allow the power cord or plug to become damaged, and never try to modify them in any way. Continued use of a damaged power cord can cause deterioration of the insulation, exposure of internal wiring, and shorting, which creates the danger of electric shock and fire.

Contact your authorized distributor whenever the power cord or plug requires repair or maintenance.

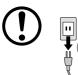

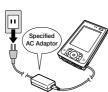

Use only the AC adaptor specified by CASIO for this product. Use of another type of AC adaptor creates the danger of fire.

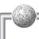

# **\_**Marning!

#### Battery Pack

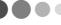

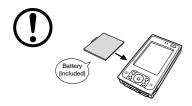

Use only the battery pack that comes with Rugged PDA. When the battery pack reaches the end of its life, replace it with a new battery pack as specified by CASIO. Other types of batteries have different voltage rating and polarity, which creates the danger of fire and bursting of the batteries.

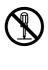

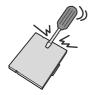

Never try to take the battery pack apart or modify it in any way. Doing so creates the danger of overheating, fire, and bursting of the battery pack.

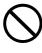

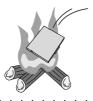

Never throw the battery pack into fire or otherwise expose it to direct flame. Doing so creates the danger of fire and explosion.

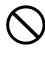

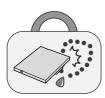

Never allow the positive (+) and negative (-) poles of the battery to become connected by metal. Do not store or transport the battery pack together with metal necklaces, hairpins, or other metal items. Connection of the battery pack poles creates the danger of overheating, fire, and explosion.

■ When transporting or storing the battery pack, wrap it in plastic to keep the poles away from metal items that might cause a short.

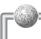

#### **.** Caution!

#### Rugged PDA

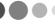

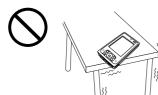

Do not place Rugged PDA on an unstable or uneven surface. Doing so can cause Rugged PDA to fall, creating the danger of malfunction, fire, and electric shock.

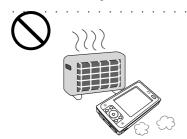

Do not leave Rugged PDA in the following areas.

- Areas where Rugged PDA will be subject to large amounts of humidity or dust, or directly exposed to hot or cold air.
- Areas exposed to direct sunlight, in a close motor vehicle, or any other area subject to very high temperatures.

The above conditions can cause malfunction or deformation of Rugged PDA, which creates the danger of fire.

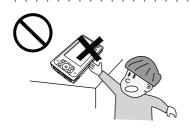

Keep the Rugged PDA out of the reach of children.

The stylus or other sharp object may cause an unexpected injury.

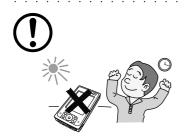

Avoid use in areas where the brightness around the display is very different from surrounding lighting, or where the sunlight is shining directly on the display. Such conditions can cause eye fatigue.

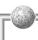

#### ♠ Caution!

# Power Cord and Peripherals

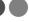

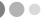

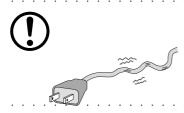

Do not overly bend the power cord, do not allow it to be caught between desks or other furniture, and never place heavy objects on the power cord. Doing so can cause shorting or breaking of the power cord, creating the danger of fire and electric shock.

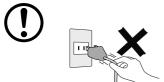

Be sure to grasp the plug when unplugging the power cord from the wall outlet. Pulling on the cord can damage it, break the wiring, or cause short, creating the danger of fire and electric shock.

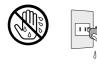

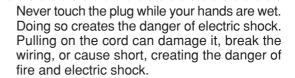

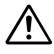

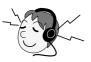

When using headphone, make sure you do not turn up the volume too high. Doing so can cause hearing damage.

## Before Using Rugged PDA

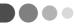

 This product has been designed and manufactured under stringent quality control. Should you suspect Rugged PDA is defective or malfunctioning, contact your original dealer or authorized distributor. Repair and maintenance are subject to the terms and conditions of the Warranty.

The mis-operation of electronic product may create a risk of injury caused by a fire or electric shock, etc. To avoid the accident, be sure to follow the instructions below.

| sure to follow the instructions below.                           |
|------------------------------------------------------------------|
| ☐ Follow the cautions                                            |
| The cautions for Rugged PDA are described on pages from 6 to     |
| 12.                                                              |
| ☐ Do not use Rugged PDA if it does not work correctly            |
| Contact your original retailer or authorized distributor.        |
| ☐ If Rugged PDA works abnormally                                 |
| If Rugged PDA malfunctions, or emits smoke, strange odor or nois |
|                                                                  |

- If Rugged PDA malfunctions, or emits smoke, strange odor or noise, etc., immediately shut down the power, remove the battery pack, and unplug the power cord of the AC adaptor from the power outlet. Contact your original retailer or authorized distributor.
- CASIO COMPUTER CO., LTD. shall not be held liable for any loss or claims due to using this product except as instructed to do so in this User's Manual.
- CASIO COMPUTER CO., LTD. shall not be held liable for any loss or claims (lost profits, interruption of business, corruption or loss of memory data, etc.) by you or any third party due to the use of this product or the inability to use this product for a specific purpose, except as specifically stipulated by law.
- · Unauthorized copying of this product or its software is prohibited.

#### Product Application

- · This product is intended for use as a general office computing device.
- CASIO makes no warranties that this product is fault-tolerant. It is not designed, manufactured or intended for use in any equipment or system (such as traffic control devices, safety devices, medical devices, etc.) where the malfunction or misoperation of Rugged PDA could lead directly to death, personal injury, or serious damage to physical assets.

#### Rugged PDA

#### ■ Power Requirements

- · Plug the AC adaptor into a power outlet rated for 100V to 240V AC, 50/60Hz only.
- Do not connect Rugged PDA to the same outlet of another device that generates electrical noise. Such a device can corrupt data in Rugged PDA.

|   | $oldsymbol{\square}$ The bottom of Rugged PDA on the AC adaptor becomes   |
|---|---------------------------------------------------------------------------|
|   | warm during use.                                                          |
| • | This is caused by the CPU operation or the current when Rugged PDA's bat- |

- This is caused by the CPU operation or the current when Rugged PDA's battery is charged. This is not malfunction. The heating value charges according to the condition of use.
- · When Rugged PDA or the AC adaptor is warmer than usual, shut down the power, unplug the power cord of the AC adaptor and remove the battery packs. Contact your original retailer or authorized distributor.

# Do not continue operating the Rugged PDA until the battery is completely depleted.

· Doing so may result in loss of or damage to your data. Recharge the battery immediately if the battery is depleted.

## Use the stylus provided.

· When writing on the screen, be sure to use only the stylus provided (or a similar product with a soft tip that is not sharp). Remove any dust or dirt from the screen and the tip of the stylus before writing on the screen. Dirt or dust makes it difficult to write on the screen and may scratch it.

# Avoid using the Rugged PDA in the following locations.

- · Places where there is a lot of dust
- Be careful when using the Rugged PDA in extremely hot or cold locations, such as in a car in direct sunlight, in front of heaters or heating equipment.
- · Places that are very humid or damp

# Avoid vibration and strong impact.

· Strong vibration or impact may damage the Rugged PDA or important data. It also might damage the LCD screen.

# ☐ Do not use the Rugged PDA in the rain or places where water may get on it.

- The Rugged PDA is waterproof, however water entering through the gaps around buttons and switches may cause a malfunction.
- · If rain or water gets on the Rugged PDA, carefully wipe it with a dry cloth.

#### Cautions when carrying the Rugged PDA

- Do not put the Rugged PDA into the hip pocket of your trousers and then sit down. Doing so may break it and cause a malfunction.
- Do not carry Rugged PDA around in a bag containing hard objects with protrusions. If these objects bump against Rugged PDA or force is applied from above, the display may be scratched or Rugged PDA may malfunction.
- Before moving Rugged PDA, be sure to shut down the power, and make sure that all peripheral devices are disconnected. Then, move Rugged PDA separately from these devices. Carrying devices around holding them by their connector cables may cause cables to break or devices to malfunction.
- When carrying Rugged PDA around or when Rugged PDA is not used, shut down the power, and put it in a protective case, for example, to prevent the display from being scratched.

#### Periodically back up data stored on the Rugged PDA.

We recommend periodically writing down or transferring data (transfer data with ActiveSync) to a personal computer to create a backup of important data. Data may be lost in the following situations.

- · If the battery is completely depleted.
- · If incorrect operations are done.
- · During repairs to correct a malfunction.

# Options

#### Non-CASIO options

- · Check with each manufacturer for compatibility before using any non-CASIO options with this unit.
- · CASIO assumes no responsibility for any loss (including but not limited to personal injury, material loss, damage to Rugged PDA) suffered by you or other arising out of the use of a non-CASIO option.

#### ☐ Use Only as Directed

- · Be sure to connect or disconnect an option only as expressly directed in the documentation that comes with the option.
- · Incorrect use of options can cause malfunction and serious damage to Rugged PDA, which can required extensive repair work to correct.

#### Notes on transfer of ownership of this product

Transferring ownership (selling) this product should be done in compliance with item 1 below.

Accepting ownership (buying) this product should be done in compliance with item 2 below.

#### 1) If you transfer ownership of this device

When transferring ownership of this device to a third party, hand over everything that was included with it (including CD-ROMs, manuals, END-USER LICENSE AGREEMENT, and any backup copies) and completely dispose of all copies of any related software in your possession.

#### 2) If you accept ownership of this device

To accept ownership of this device, you must accept the END-USER LICENSE AGREEMENT for the software. Accepting ownership of this device is considered acceptance of the END-USER LICENSE AGREEMENT.

#### Disposal

When disposing of or transferring ownership of this device, erase all important data and applications in its memory by doing a full reset.

If you do not erase all the data before disposing of or transferring ownership of the device, then someone may recover and use any valuable data in unintended and malicious ways.

#### Battery disposal

When it comes time to dispose of your Rugged PDA, do so in accordance with local regulations in your area. Contact your local government authorities for details about proper disposal methods.

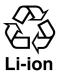

· Battery disposal

The product that you have purchased contains a rechargeable battery. The battery is recyclable. Affix tape to the battery contacts before disposing of the battery. At the end of its useful life, under various state and local laws, it may be illegal to dispose of this cal laws, it may be illegal to dispose of this battery into the municipal waste stream. Dispose of used batteries according to the manufacture's instructions.

#### Maintenance and Care

#### Normal Care

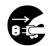

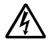

Shut down the power and unplug the power cord from the power outlet before cleaning Rugged PDA. Cleaning Rugged PDA with the power on creates the danger of electric shock.

- · Clean Rugged PDA by wiping it with a soft, dry cloth. If Rugged PDA is very dirty, wipe it with a cloth that has been moistened with a weak solution of water and a mild neutral detergent. Wring out all excess of moisture before wiping.
- Thinner, benzene, or other organic agents can cause deformation or discoloration of Rugged PDA's case, and even malfunction of Rugged PDA. Never use such agents when cleaning Rugged PDA.
- Use only the stylus accompanied with the Rugged PDA (or specified by CASIO) for inputting on the LCD screen. Before using the stylus, remove any dirt from the tip of it and on the screen. Dirt if any may make an input with the stylus more difficult or damage on the screen. Also take care that you do not misplace or lose the stylus.
- Clean the Rugged PDA's LCD screen by wiping it with a soft, clean cloth. Never
  use water, neutral detergents, or chemically treated cloths to clean the screen.
  A dirty screen can interfere with response to stylus operations, and smooth
  movement of the stylus tip. The screen is easily scratched, so take care that you
  do not apply to much pressure when cleaning it.

#### Maintenance

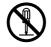

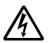

Never remove Rugged PDA's outer cover or otherwise try to take it apart or modify it in any way. High voltage inside the case creates the danger of electric shock.

In the following instances, immediately shut down the power, remove the battery packs, unplug the power plug from the power outlet, and contact your original dealer or authorized distributor:

- $\cdot$  Damaged power cord or plug
- · Liquid leaking from Rugged PDA
- · Exposure of Rugged PDA to water or rain
- · Unit being dropped
- · Damaged unit cover
- · Very abnormal function
- · Abnormal operation

Never try to make any adjustments except as specifically instructed by this User's Manual. Improper adjustment or modification of Rugged PDA can permanently damage it and make it impossible to restore normal operation.

Never attempt to repair or modify this unit in any way.

#### Storage

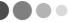

Follow the procedure below to put the Rugged PDA into storage.

Note

If you have used the Rugged PDA for a long period, it will have become dusty. We recommend cleaning it before putting it into storage. You can find information about cleaning in the previous section "Maintenance and Care."

- **1.** Back up all the data on the Rugged PDA to a computer if it is necessary.
- **2.** Turn off the power, remove all cables and remove the Rugged PDA from the Basic Cradle and AC adaptor.
- **3.** Remove the battery pack and insulate the battery pack terminals with cellophane tape when you store it.
- **4.** Carefully package the Rugged PDA so it does not get dirty or damaged. The box that the Rugged PDA originally came in is a good box into which it can be packed.

# Consumables

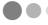

The following items are consumables.

You will need to inform your original dealer or authorized distributor of the model number of your unit when purchasing the stylus and battery pack.

#### Stylus

 $\cdot$  Purchase a new stylus whenever the tip of your stylus becomes damaged.

#### Battery Pack

 Long use of the battery pack causes it to deteriorate and lose its ability to recharge. If you feel your battery pack is not providing enough operating time, it may be time to contact your dealer or authorized distributor about purchasing a new one.

# **Contents**

| Packing List1Finding Information2Safety Precautions6Before Using Rugged PDA13Maintenance and Care17Storage18Consumables18                                              |  |
|----------------------------------------------------------------------------------------------------|--|
| Getting Ready                                                                                                    |  |
| Names of Parts Their Functions22Names of Parts Their Functions22Operating the Rugged PDA25Using the Stylus25Connecting the strap27Attaching the Screen Protect Sheet27 |  |
| Power Supply29Battery Pack29Attaching and Removing the Battery Pack30Charging the Battery Pack32Using the AC Adaptor35                                                 |  |
| Initial Setup36Initial setup procedure36Various Screen Adjustments38Button Operation Settings39When Initial Setup Is Finished40                                        |  |
| Connecting to a Computer51Compatible computers51Connecting to a Computer52Using the CASIO Companion CD52                                                               |  |
| Appendix                                                                                                    |  |
| Specifications54                                                                                                    |  |
| Options List                                                                                                    |  |
| DECLARATION OF CONFIRMITY 57                                                                                                    |  |

# Getting Ready

# **Names of Parts and Their Functions**

#### Names of Parts and Their Functions

#### **Front**

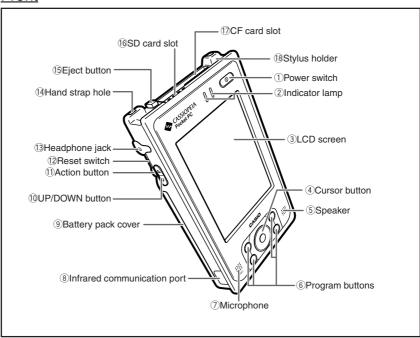

- ① Power switch (①)
  Press this key to turn the power on or off.
- ② Indicator lamp

Right side: Flashes green when the CF card or SD memory card is being used. It also flashes orange for the alarm and is used as an indicator.

Left side: When the AC adaptor or Basic Cradle is attached, it lights orange when the battery is charging and lights green when the battery is fully charged.

**3LCD** screen

The LCD screen displays information and the stylus can be used to enter information or operate the Rugged PDA.

4 5 way cursor button Moves the cursor and similar items up, down, left and right on the computer screen. Pressing it straight is the same as the Enter key.

#### ⑤ Speaker

Sounds such as the alarm come out of the speaker. Sound does not come out of the speaker when earphones or headphones are connected to the headphone jack.

#### 6 Program buttons

Pushing the program buttons starts the program assigned to that button. The four default settings are, from the upper left, Menu [], Calendar [], Contents [], and Inbox [].

#### ⑦ Microphone (MIC)

Direct your voice here when recording on the Pocket Word or Memo screen.

#### ® Infrared communication port Used for date communications by the IrDA interface.

#### Battery pack cover

This is the cover for the battery pack. Be sure to keep the battery pack cover locked.

#### 10 UP/DOWN button

Moves the cursor and similar items up and down on the computer screen.

#### (1) Action button

Operates as the Enter key on the computer. Also, it has several functions when the 5 way cursor button ④ is pressed at the same time.

#### 12 Reset switch

This switch resets the computer, similar to turning off and on the power switch. Reset the Rugged PDA when some abnormality occurs, such as if the buttons or tap operations stop working.

#### Headphone jack ( ∩ )

You can attach commercially available earphones or headphones (3.5 mm dia) to the headphone jack.

Remove the rubber cover to use it.

#### 14 Hand strap hole

You can attach a commercially available hand strap.

#### 15 Eject button

Use the eject button to remove CF (compact flash) cards.

#### 16 SD card slot

You can insert either one SD memory card or one multimedia card.

#### ① CF card slot

You can insert one CF card.

#### ® Stylus holder

The stylus (pen) is stored here.

#### Rear

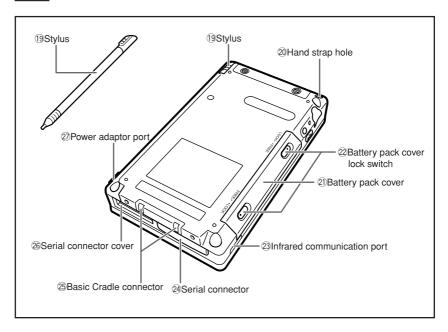

- (9) Stylus Use this pen for entering items on the touch panel screen.
- ② Hand strap hole You can attach a commercially available hand strap.
- ② Battery pack cover This is the cover for the battery pack.
- Battery pack cover lock switch Be sure to keep the lock switch locked. Locking the lock switch prevents the battery pack from falling out.
- ② Infrared communication port
  Used for date communications by the IrDA interface.
- ② Serial connector Connect peripheral devices with a RS-232/USB interface. Remove the rubber cover and store it before use.
- Basic Cradle connector Use to connect the Basic Cradle and the battery pack.

- Serial connector cover Use this rubber cover when not using the serial I/F.
- ② Power adaptor port (♦ ♠ ♦ )
  Connect the power cord from the AC adaptor to this port.
  Remove the rubber cover to use it.

# Operating the Rugged PDA

#### About buttons on the side

The buttons on the side of the Rugged PDA can be used for the following operations.

| Pressing<br>the Action<br>button | Operates as the Enter key on the computer. For example, press the Action button to accept the item selected on the menu.                  |
|----------------------------------|----------------------------------------------------------------------------------------------------|
| Pressing the UP/DOWN button      | Moves the cursor and similar items up and down on the computer screen. For example, to scroll the screen down, press the ▼ (DOWN) button. |

#### Using the Stylus

Entering data and most other operations on the Rugged PDA are done with the stylus. The stylus holder is located on the upper left of the back of the Rugged PDA.

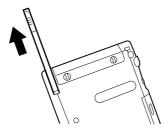

To use the stylus, remove it from the holder and use it the same way as a regular pen or pencil.

# Important

- Take care to avoid misplacing the stylus.
- Take care to avoid damaging or breaking the tip of the stylus.
- Keep the tip of the stylus and the Rugged PDA screen clean and free of dirt. Performing stylus operations when the stylus or screen is dirty can damage the screen.

#### Stylus operations

Your device has hardware buttons that control actions and scroll functions, and a stylus for selecting items and entering information.

| Тар          | Touch the screen once with the stylus to open items and select options.                                                                                                    |      |
|--------------|----------------------------------------------------------------------------------------------------|------|
| Tap and hold | Tap and hold the stylus on an item to see a list of actions available for that item. Before a pop-up menu appears, you will see a red circle of dots to notify you of where on the screen you are pressing. On the pop-up menu that appears, tap the action you want to perform. | Hold |
| Drag         | Hold the stylus on the screen and drag across the screen to select text and images. Drag in a list to select multiple items.                                                                                                    |      |

## Connecting the strap

It is possible to attach a commercially available hand strap.

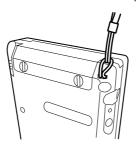

## Attaching the Screen Protect Sheet

Follow the procedure below to attach the screen protect sheet (No. HA-C90PS5).

#### Important

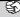

- Do not press strongly on the LCD screen when attaching the screen protect sheet. Doing so may break the screen.
- 1. Turn off the power, remove any dust from the LCD screen.
- 2. Remove the film (green) from the front of the screen protect sheet.
  - If the film is difficult to remove, take a length of cellophane tape and while holding it by one end, place the other end on the edge of the film on the screen protect sheet and pull the film off.
  - The side of the screen protect sheet opposite the side with the film on it is the side that sticks to the screen.

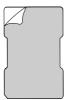

- **3.** Hold the screen protect sheet with the front side facing forward, position the cut out part to the lower left of the screen, and insert it into the screen edges.
  - Be careful not to let dust or dirt get in between the screen protect sheet and the screen. Using the Rugged PDA while dust or dirt is under the screen protect sheet may damage the screen.

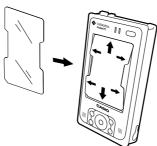

# **Power Supply**

The Rugged PDA uses an AC adaptor to connect to an outside power source or to recharge the batteries. Attach the battery pack and charge the Rugged PDA's battery until it is full to do the initial setup when using it for the first time or after not using it for a long period, and when the battery is low.

#### **⚠** Caution!

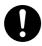

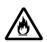

Use the battery pack provided or a battery pack specified by the manufacture. Using a battery pack that is not specified by the manufacturer may cause a fire.

## Battery pack

The Rugged PDF operates on a battery pack (lithium-ion battery) as its main battery, and has an internal backup battery to protect its memory when changing the main battery. Note the following points when using the Rugged PDA.

# ◆ Important! Read This Information! ◆

- When the battery is depleted beyond a set point, "Main battery depletion warning" or "Backup battery depletion warning" is displayed, depending on which battery is depleted. Immediately recharge or replace the battery depending on which message is displayed.
  - Casio bears no responsibility for lost data if the battery is not recharged or replaced correctly. The user is expected to acknowledge this before the fact.
- The "Main battery depleted warning" message's title bar can be shown in blue when the remaining battery power is 50% and shown in red when remaining battery power is 10% according to the power remaining in the battery.
  - Do not replace the main battery when the "Backup battery depletion warning" message is displayed.
  - Data in the memory may be lost if the main battery is changed at this time.

#### Important

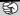

 Operating the Rugged PDA while the battery is depleted, or incorrectly changing the battery pack may cause data in the memory to be lost. We recommend backing up data in the memory to another memory device, such as the hard disk of a computer or a memory card. Refer to Help for ActiveSync for information about how to back up data to a computer.

## Attaching and Removing the Battery Pack

#### **Attaching**

**1.** Turn the Rugged PDA over. slide the battery pack cover lock switches with the end of the stylus to FREE (①), and remove the battery pack cover.

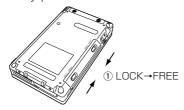

**2.** Align the battery pack with the slot and insert it into the slot (②). Next, reattach the battery pack cover, and slide the lock switch from FREE to LOCK (③).

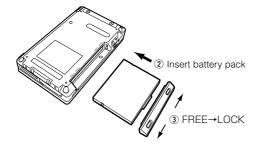

 Be sure to slide the battery pack cover lock switch to the LOCK position. If it is not attached correctly, it may fall out while you are carrying the Rugged PDA and cause a malfunction or injury.

### Removing

- 1. Turn off the Rugged PDA, and turn it over.
- **2.** Slide the battery pack cover lock switches with the end of the stylus to FREE (①), and remove the battery pack cover.

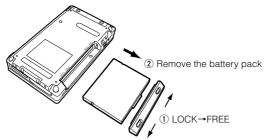

- The internal backup battery can maintain the data in the memory for up to 30 minutes (if the backup battery is full) when the battery pack is removed. If the backup battery is depleted, the data in the mem ory may be lost, it is best to attach or remove the battery pack quickly.
- After removing the battery pack, cover the positive and negative terminals with cellophane tape or something similar so they are insulated before storing them.

## Charging the Battery Pack

The AC adaptor is used not only to supply power from the AC power outlet but also to charge the battery pack. The battery pack is also charged while Rugged PDA is in use (power is on) if the AC adaptor (provided) is connected with the battery pack inserted in the Rugged PDA unit.

# Important

- Charge the battery in a location where the temperature is between 5℃ to 35℃. Charging the battery in an extremely cold location or in direct sunlight causes the battery to deteriorate or to leak fluid.
- If the battery is correctly charged, but the Rugged PDA operates for only a short time, the battery pack may have reached the end of its service life. If this happens, you need to buy a new battery pack.
- The battery pack may become warm while it is being charged or being used. This is normal for the battery pack and is not a malfunction.

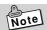

The internal backup battery and the battery pack (main battery) have absolutely no charge at time of purchase. Fully charge the batteries before using the Rugged PDA for the first time.

#### Charging the Battery with the AC Adaptor

Pull back the rubber cover from the AC adaptor jack and insert the cable. The battery pack takes about two hours (when the Rugged PDA is turned off) to fully charge, and then the left side indicator LED lights green. When the battery pack is fully charged, remove the AC adaptor cable and be sure to replace the rubber cover to its original position.

#### 

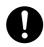

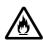

Use the AC adaptor specified by the manufacture. Using the AC adaptor that is not specified by the manufacturer may cause a fire.

Remove the AC adaptor cable in the following order  $0 \rightarrow 2 \rightarrow 3$ .

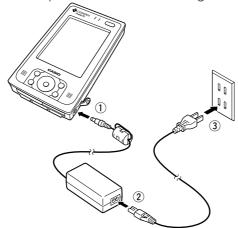

If the left side indicator LED goes out during charging, then the internal protection circuit may have terminated charging. If this happens, remove the AC adaptor and the battery pack from the Rugged PDA and then reattach them again and then start charging again. If this happens frequently it may indicate a malfunction, contact your original retailer or authorized distributor.

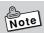

- You can use the Rugged PDA while it is charging. However, the time to charge the Rugged PDA may vary greatly depending on the operations (and temperature or other factors).
- Charging requires a longer than normal time when doing initial setup immediately after purchase or when charging a newly purchased battery pack for the first time.

#### **Checking Remaining Battery Power**

 You can check the remaining power level in the batteries on the "Power management" screen. The battery loses power slowly even if the Rugged PDA is not being used. The battery may lose all power if the Rugged PDA is stored for a long period of time. We recommend checking the power level in the battery from time to time.

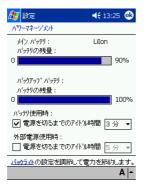

Tap the Settings → System → Power management icons, in that order, to display the screen on the left

 When the battery is depleted beyond a set point, an icon indicating how far the batteries are depleted (status icon) appears in the navigation bar.

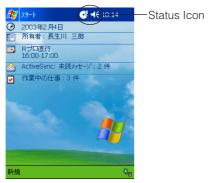

# Important

 Even if you are not using the Rugged PDA you should charge the batteries once every two weeks to prevent them from deteriorating.

# Using the AC Adaptor

The battery attached to the Rugged PDA charges when the AC adaptor is attached. Besides charging the battery, we recommend attaching the Rugged PDA to the AC adaptor when doing operations that use a lot of energy.

- When using the Rugged PDA hooked up to a computer.
- When using a wireless LAN.
- When using the Rugged PDA with a compact flash card (especially when backing up data on the Rugged PDA to the card).

# **Marning!**

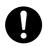

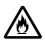

Use the AC adaptor specified by the manufacture. Using the AC adaptor that is not specified by the manufacturer may cause a fire.

#### Important

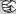

- Be careful not to trip on the AC adaptor's power cord.
- Hold the Rugged PDA's power cord by the connector (not the cable) and pull it straight out of the power adaptor jack.
- Dust may collect on the AC adaptor's power cord if it is plugged into an electric power socket for a long time. Clean off the dust periodically.

# **Initial Setup**

# Initial setup procedure

The first time you use the Rugged PDA, fully charge the battery (if possible connect it to the AC adaptor), then do the following procedure, according to the on screen instructions, to do the initial setup.

# Doing initial setup

**1.** Push the power switch to turn the power ON.

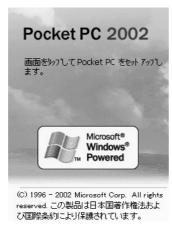

2. Tap on the screen to display the "Align screen" screen.

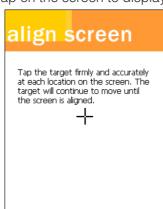

Use the stylus to tap the center of the (+) in sequence each time it appears.

**3.** The "Today" screen appears, you can start using the Rugged PDA.

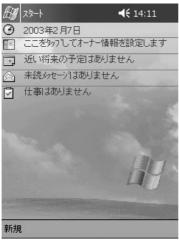

• After initial setup, or after Full reset, set the "Clock," "Owner information" or "Password" if necessary.

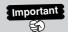

• If tapping on the screen has no effect, or if the screen is blank, first do a "Full reset (initialize memory)."

# Various Screen Adjustments

Do the following adjustments, if after initial setup the screen is difficult to see or to do operations on.

## Adjusting screen brightness

You can adjust the screen brightness with the Action button and the Cursor button to make the screen easier to see when operating the Rugged PDA in dark locations. Pressing the Action button and the Up button together makes the screen brighter, in the same way, pushing the Down button makes the screen darker.

#### Adjusting the screen

You can adjust the screen if it is not responsive or if the position you tap it and the operation you want to do do not match.

Press the power button and the Action button at the same time to display the screen for adjusting the screen.

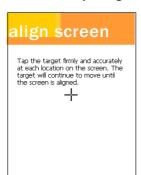

Use the stylus to tap the center of the target (+ sign). The target moves each time you tap it, the adjustment ends after you tap it five times.

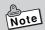

For more detailed information on adjusting the screen brightness and other Rugged PDA settings see the "User's Guide."

#### Screen orientation

You can change the screen to one of three orientations vertical, horizontal (right-handed), horizontal (left-handed) for easier operation.

To do the changes, tap the **Settings** → **System** tabs and follow the on screen instructions.

# **Button Operation Settings**

Pushing the Program button on the front of the Rugged PDA while it is turned off automatically turns the power on. You can use the "Button operation settings" to set whether or not pushing the Program button turns on the power. Using the Program button to disable the power on operation can be used to prevent the power from coming on if the Program button is accidentally pressed when the Rugged PDA is in your bag or pocket.

Tap **Settings→Personal→Buttons** then follow the on screen instructions to do the operations.

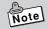

On the "Buttons" screen, tap **OK** to change the settings, then turn the Rugged PDA off and then on again. This enables the settings.

# When Initial Setup Is Finished

This section describes the Rugged PDA's basic operations after initial setup is finished.

## **Today Screen**

When you turn on your device for the first time each day (or after 4 hours of inactivity), you'll see the Today screen. You can also display it by tapping and then Today. On the **Today** screen, you can see at a glance important information for the day.

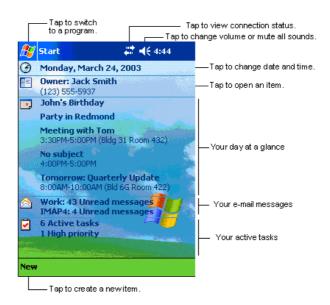

Following are some of the status icons you may see.

| Status Icon | Meaning                                                      |  |
|-------------|--------------------------------------------------------------|--|
|             | Turns all sounds on and off                                  |  |
| G!          | Backup battery is low                                        |  |
| (a)         | Main batteries are charging                                  |  |
| Œ           | Main batteries are low                                       |  |
| 르           | Main batteries are very low                                  |  |
| <b>@</b>    | Main batteries are full                                      |  |
| <b>±</b>    | Notification that one or more instant messages were received |  |
| ×           | Notification that one or more e-mail messages were received  |  |

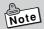

If more notification icons need to be displayed than there is room to display them, the Notification icon, , will display. Tap the icon to view all notification icons.

#### **Programs**

You can switch from one program to another by selecting it from the menu. (You can customize which programs you see on this menu. For information, see "Adjusting Settings," later in this chapter.) To access some programs, you'll need to tap. Programs, and then the program name.

You can also switch to some programs by pressing a program button. Your device has one or more program buttons located on the front or side of the device. The icons on the buttons identify the programs they switch to.

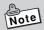

Some programs have abbreviated labels for check boxes and drop-down menus. To see the full spelling of an abbreviated label, tap and hold the stylus on the label. Drag the stylus off the label so that the command is not carried out.

The following table contains a partial list of programs that are on your device. Look on the Pocket PC Companion CD for additional programs that you can install onto your device. Additional applications can be installed from Club Pocket PC at http://www.pocketpc.com.

| Icon       | Program                     | Description                                                                             |
|------------|-----------------------------|-----------------------------------------------------------------------------------------|
| <b>®</b>   | ActiveSync                  | Synchronize information between your device and desktop computer.                       |
|            | Calculator                  | Perform basic arithmetic and computations                                               |
|            | Calendar                    | Keep track of your appointments and create meeting requests.                            |
| 2=         | Contacts                    | Keep track of your friends and colleagues.                                              |
|            | Inbox                       | Send and receive e-mail messages.                                                       |
| **         | MSN Messenger               | Send and receive instant messages with your MSN Messenger contacts.                     |
|            | Notes                       | Create handwritten or typed notes, drawings, and recordings.                            |
| <b>(3)</b> | Pictures                    | Manage and manipulate image files                                                       |
| ×          | Pocket Excel                | Create new workbooks or view and edit Excel workbooks created on your desktop computer. |
| <b>©</b>   | Pocket Internet<br>Explorer | Browse Web and WAP sites, and download new programs and files from the Internet.        |
| W          | Pocket Word                 | Create new documents or view and edit Word documents created on your desktop computer.  |
| <b>~</b>   | Tasks                       | Keep track of your tasks.                                                               |
| =          | Terminal Services<br>Client | Remotely access files and information on a Windows NT/2000/XP Server                    |
| <b>(</b> ) | Windows Media<br>Player 9   | Playback multimedia content (videos and sound files)                                    |

## Navigation Bar and Command Bar

The navigation bar is located at the top of the screen. It displays the active program and current time, and allows you to switch to programs and close screens.

Use the command bar at the bottom of the screen to perform tasks in programs. The command bar includes menu names, buttons, and the Input Panel button. To create a new item in the current program, tap **New**. To see the name of a button, tap and hold the stylus on the button. Drag the stylus off the button so that the command is not carried out.

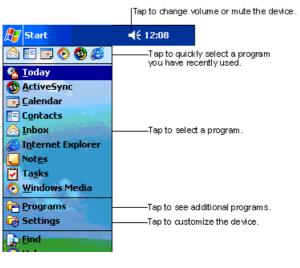

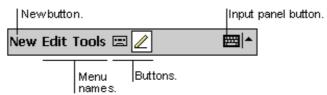

## Pop-up Menus

With pop-up menus, you can quickly choose an action for an item. For example, you can use the pop-up menu in the contact list to quickly delete a contact, make a copy of a contact, or send an e-mail message to a contact. The actions in the pop-up menus vary from program to program. To access a pop-up menu, tap and hold the stylus on the item name that you want to perform the action on. When the menu appears, lift the stylus, and tap the action you want to perform. Or tap anywhere outside the menu to close the menu without performing an action.

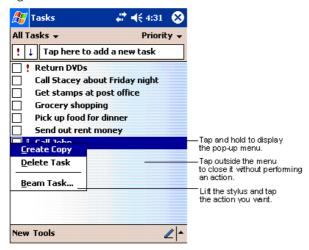

#### **Notifications**

Your device reminds you in a variety of ways when you have something to do. For example, if you've set up an appointment in Calendar, a task with a due date in Tasks, or an alarm in Clock, you'll be notified in any of the following ways:

- A message box appears on the screen.
- A sound, which you can specify, is played.
- A light flashes on your device.
- The device vibrates.

To choose reminder types and sounds for your device, tap **&** and then **Settings**. In the **Personal** tab, tap **Sounds & Notifications**. The options you choose here apply throughout the device.

#### Enter Information on Your Device

You have several options for entering new information:

- Use the input panel to enter typed text, either by using the soft keyboard or other input method.
- Write directly on the screen.
- Draw pictures on the screen.
- Speak into your device microphone to record a message.

Use Microsoft® ActiveSync® to synchronize or copy information from your desktop computer to your device. For more information on ActiveSync, see ActiveSync Help on your desktop computer.

## **Entering Text Using the Input Panel**

Use the input panel to enter information in any program on your device. You can either type using the soft keyboard or write using Letter Recognizer, Block Recognizer, or Transcriber. In either case, the characters appear as typed text on the screen.

To show or hide the input panel, tap the Input Panel button. Tap the arrow next to the Input Panel button to see your choices.

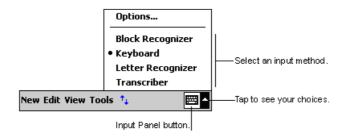

When you use the input panel, your device anticipates the word you are typing or writing and displays it above the input panel. When you tap the displayed word, it is inserted into your text at the insertion point. The more you use your device, the more words it learns to anticipate.

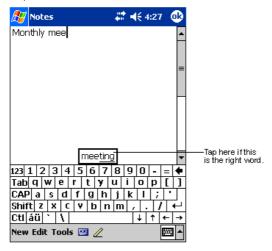

#### To type with the soft keyboard:

- 1. Tap the arrow next to the Input Panel button and then **Keyboard**.
- **2.** On the soft keyboard that is displayed, tap the keys with your stylus.

The soft keyboard can be used in two modes: large and small. Large mode gives the advantage of larger keys and therefore higher accuracy; small mode gives you special commands like backspace and forward space in the form of on-screen keys rather than stylus-based gestures.

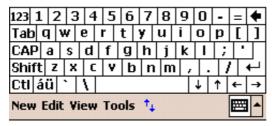

By default, small keyboard with on-screen special commands is provided. This looks much like a standard QWERTY keyboard found on your desktop PC.

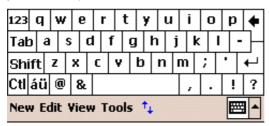

Here is the large keyboard without gestures enabled. Notice the absence of numerical keys.

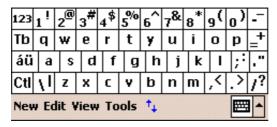

Finally, here is large keyboard with gestures enabled.

- **1.** To space forward, swipe horizontally in a forward direction with stylus on the keyboard
- **2.** To move backwards, swipe horizontally in a backwards direction with stylus on the keyboard
- **3.** To carriage return, swipe vertically downwards with stylus on the keyboard
- **4.** To shift + key, swipe vertically upwards with stylus on the keyboard and hit any key on the keyboard

#### To use Letter Recognizer:

With Letter Recognizer you can write letters using the stylus just as you would on paper. It uses technology similar to that of CIC's Jot® product.

- 1. Tap the arrow next to the Input Panel button and then **Letter Recognizer**.
- **2.** Write a letter in the box.

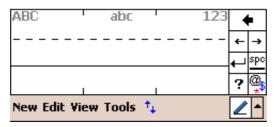

As you can see, the screen has been broken into three segments. The first allows you to enter upper-case letters; the second lower-case letters, and the third numbers. This is done to increase accuracy of recognition of your handwriting. Click on the panel of symbols and special characters to enter into your text.

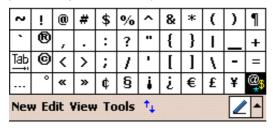

This is the resulting panel. Foreign characters as well as general purpose special characters are included. Tap the ... button to return to the Letter Recognizer pane.

When you write a letter, it is converted to typed text that appears on the screen.

# Writing on the Screen

In any program that accepts writing, such as the **Notes** program, and in the Notes tab in Calendar, Contacts, and Tasks, you can use your stylus to write directly on the screen. Write the way you do on paper. You can edit and format what you've written and convert the information to text at a later time.

#### To write on the screen:

• Tap the Pen button to switch to writing mode. This action displays lines on the screen to help you write.

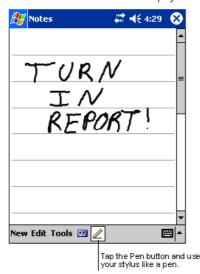

Note

Some programs that accept writing may not have the Pen button. See the documentation for that program to find out how to switch to writing mode.

#### To select writing:

If you want to edit or format writing, you must select it first.

- **1.** Tap and hold the stylus next to the text you want to select until the insertion point appears.
- **2.** Without lifting, drag the stylus across the text you want to select.

If you accidentally write on the screen, tap **Tools**, then **Undo** and try again. You can also select text by tapping the Pen button to deselect it and then dragging the stylus across the screen.

You can cut, copy, and paste written text in the same way you work with typed text: tap and hold the selected words and then tap an editing command on the pop-up menu, or tap the command on the **Edit** menu.

#### Drawing on the Screen

You can draw on the screen in the same way that you write on the screen. The difference between writing and drawing on the screen is how you select items and how they can be edited. For example, selected drawings can be resized, while writing cannot.

#### To create a drawing:

Cross three ruled lines on your first stroke. A drawing box appears.
 Subsequent strokes in or touching the drawing box become part of the drawing. Drawings that do not cross three ruled lines will be treated as writing.

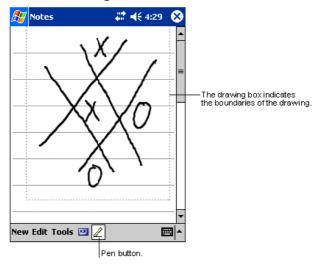

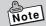

You may want to change the zoom level so that you can more easily work on or view your drawing. Tap **Tools** and then a zoom level.

# **Connecting to a Computer**

Connecting to a computer allows you to share data with the computer, transfer files to and from the computer and back up files to the computer.

# Compatible computers

Computers must meet the following minimum conditions to connect to and exchange data with the Rugged PDA. The following conditions describe the operating environment necessary to use ActiveSync (the computer program that exchanges data between the Rugged PDA and the computer), which is included on the Companion CD provided with the Rugged PDA.

#### Minimum operating system requirements

- Microsoft<sup>®</sup> Windows<sup>®</sup> XP, Windows<sup>®</sup> 2000, Windows<sup>®</sup> Millennium Edition, Microsoft<sup>®</sup> Windows<sup>®</sup> 98
- Desktop or laptop computer with Microsoft® Outlook 98 or later able to run Inbox, Calendar, Contents, Tasks and Notes at the same time.
- Microsoft® Internet Explorer 4.01 Service Pack 1 or later version
- 12 to 65 MB of available hard disk space (actual requirements vary depending on system configuration and selected functions)
- USB port (Windows 98, Windows 2000, Windows Me or Windows XP only)
- Infrared communication port if using infrared connection
- CD-ROM drive
- 256 color VGA graphics card or compatible video graphics adapter
- Keyboard
- Microsoft Mouse or compatible pointing device

Windows XP, Windows 2000, Windows Me, Windows 98 options

- Audio card/speakers for audio
- Microsoft® Office 97, Microsoft® Office 2000 or Microsoft Office XP
- Modem for remote synchronization
- Ethernet LAN connection for remote synchronization

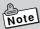

- ActiveSync may not be compatible with all types of computers
- Refer to Help for ActiveSync for information about how to use the infrared communication port to connect the Rugged PDA with a computer.

# Connecting to a Computer

Do not connect the Rugged PDA to the computer before installing ActiveSync.

The Rugged PDA and the computer can be connected in the following way.

 When connecting via the optional Basic Cradle or Bridge Satellite Cradle, connect the optional Basic Cradle or Bridge Satellite Cradle to the USB port or RS-232C port on the computer, and then put the Rugged PDA in the optional cradle. Leaving the Rugged PDA connected to the computer via the optional Basic Cradle or Bridge Satellite Cradle makes it easy to connect the Rugged PDA to the computer whenever it is necessary.

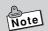

When connecting the Rugged PDA to the computer, tap ♠ ActiveSync → Tools → Options, in that order to check the connection to the computer. For more information refer to Help for the Rugged PDA.

# Using the CASIO Companion CD

The Companion CD-ROM contains software and the User's Guide. Put the CD-ROM into the CD drive of the computer and it will start automatically and display a menu. From the menu screen, you can install the application or look at the various documents.

Follow the procedure below to access information on the Companion CD-ROM.

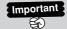

To use the Companion CD-ROM, you must agree to the END-USER LICENSE AGREEMENT. Read the END-USER LICENSE AGREEMENT and agree with it before using the Companion CD-ROM.

You need to install Active Sync 3.7 to the computer before you can connect the Rugged PDA to the computer and exchange data. Adobe Acrobat Reader (hereafter Acrobat Reader) is necessary to view the User's Guide.

# $A_{ppendix}$

# **Specifications**

| Ite                                                                                                    | m                             | IT-10M20                                                 | IT-10M20BR                   |  |
|----------------------------------------------------------------------------------------------------|-------------------------------|----------------------------------------------------------|------------------------------|--|
| OS                                                                                                    |                               | Microsoft® Windows Mobile                                | e 2003 second edition soft-  |  |
|                                                                                                    |                               | ware for Pocket PC                                       |                              |  |
| CF                                                                                                    | PU                            | Intel® PXA270 Application Processor 416MHz               |                              |  |
| Display functions                                                                                                    |                               | 480 × 640                                                |                              |  |
|                                                                                                    |                               | Semi-transparent TFT color                               | r LCD (65,536 colors) *1     |  |
|                                                                                                    |                               | Resistive film touch panel v                             |                              |  |
| Memory                                                                                                    |                               | ROM 48MB Flash memory                                    |                              |  |
|                                                                                                    |                               | RAM 64MB                                                 |                              |  |
|                                                                                                    |                               | (OS, including enough memory to start program)           |                              |  |
| Bluetooth                                                                                                    |                               | Ver.2 Communication speed 1Mbps, 3dbm max                |                              |  |
|                                                                                                    |                               | Communication distance: Approximately 10m                |                              |  |
| Wi                                                                                                    | reless LAN                    |                                                          | IEEE802.11b Standard         |  |
|                                                                                                    |                               |                                                          | Wireless frequency:          |  |
|                                                                                                    |                               |                                                          | 2,400 - 2,497GHz             |  |
|                                                                                                    |                               |                                                          | Transfer rate: 11Mbps max    |  |
|                                                                                                    |                               |                                                          | Transmission distance:       |  |
|                                                                                                    |                               |                                                          | 50m(indoors), 150m(outdoors) |  |
| Sta                                                                                                    | ndard external interfaces     |                                                          |                              |  |
| Infrared                                                                                                    |                               | IrDA FIR (4Mbps max) / SIR (115.2kbps max) *2            |                              |  |
|                                                                                                    |                               | Communication distance: 30cm max                         |                              |  |
|                                                                                                    | CF card                       | 1slot Compact flash card T                               |                              |  |
|                                                                                                    | SD card                       | 1slot SD memory card / mu                                | ıltimedia card               |  |
|                                                                                                    | Basic Cradle                  | Connect to Basic Cradle to supply power to Rugged PDA.   |                              |  |
|                                                                                                    | Headphone                     | one Compatible with 3.5 mm diameter mini stereo plug     |                              |  |
|                                                                                                    | RS-232C                       | 232C Bridge Satellite Cradle or RS-232C cable connection |                              |  |
|                                                                                                    | start-stop synchronous system |                                                          | em                           |  |
|                                                                                                    |                               | 300/600/1200/2400/4800/9                                 | 600/38.4K/57.6K/115.2K       |  |
|                                                                                                    |                               | bps                                                      |                              |  |
| USB                                                                                                    |                               | Ver.1.1 specifications                                   |                              |  |
| Speaker                                                                                                    |                               | Monaural                                                 |                              |  |
|                                                                                                    | crophone                      | Monaural                                                 |                              |  |
| Power consumption                                                                                                    |                               | AC adaptor DC5V (100-240V AC, 50/60Hz input)             |                              |  |
| Ma                                                                                                    | nin battery*3                 |                                                          |                              |  |
|                                                                                                    | Specifications                | Lithium ion battery 2300mAH removable                    |                              |  |
|                                                                                                    | Operating time                | Approximately 18 hours (in-house standard)*4*5           |                              |  |
| Charging time                                                                                                    |                               | Approximately 4 hours (in-house standard)                |                              |  |
| Back-up battery*3                                                                                                    |                               |                                                          |                              |  |
| Specifications  NiMH battery built-in  Approximately 30 minutes at full charge for or ing main battery  Approximately 4 hours to charge fully when its |                               |                                                          |                              |  |
|                                                                                                    |                               | s at full charge for chang-                              |                              |  |
|                                                                                                    |                               |                                                          |                              |  |
|                                                                                                    |                               |                                                          |                              |  |
|                                                                                                    |                               | battery connected                                        |                              |  |
|                                                                                                    | ght                           | 300g Approx. (with the battery pack installed)           |                              |  |
|                                                                                                    | mensions                      | 80 (W) X 140 (D) X 25 (H) mm                             |                              |  |
| Op                                                                                                    | erating environment           | Température : 5℃-40℃ Hu                                  | ımidity : 30-80%             |  |
|                                                                                                    |                               |                                                          |                              |  |

- \* 1 Though TFT screens are made using extremely high-grade technology, uneven brightness or fine dots sometimes occurs on these screens. Also, some dots on the screen do not light or stay continually lit. These, however, are not malfunctions.
- \* 3 Operating time and charging time using the battery pack sometimes differ from the above values depending on the operating environment and the options that are connected. The battery operating time was measured using JEITA-compliant bat
  - tery operating time was measured using JETA-compliant battery operating time measurement methods under the following conditions:
- \* 4 Time until 10% power remaining warning message (red title bar) appears, for a new battery, continuous data input and display in a 1:10 ratio, backlight off, CPU speed set to low power consumption.
- \* 5 Main battery is depleted because small amount of current is needed to maintain memory even when power is turned off.

# **Options List**

The useful options shown below are available for use with the Rugged PDA.

AC Adaptor : AD-S15050A

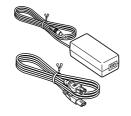

Basic Cradle: HA-C60IO

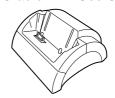

•Connect AC adapter (AD-S15050AE) to use

Battery Pack : HA-C21BAT

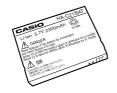

Bridge Satellite Cradle: HA-C61IO

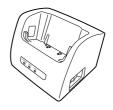

Dual Battery Chager: HA-C32DCHG

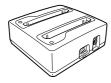

AC Adaptor : AD-S42120A

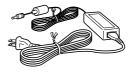

• AC adapter is not included

•Connect to Dual Battery Charger or Bridge Satellite Cradle to use.

Screen Protect Sheet: HA-C90PS5

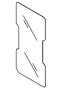

Communication Card Cover: HA-C92TCV

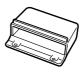

• One set of five sheets.

The CE marking indicates compliance to applicable European Directives and Norms declared by;

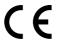

# CASIO Europe GmbH Bornbarch 10, D-22848 Norderstedt, Germany

# **DECLARATION OF CONFIRMITY**

We CASIO Europe GmbH

Bornbarch 10, D-22848 Norderstedt, Germany

declare under our sole responsibility that the product

Pocket PC. Models: IT-10M20, IT-10M20BR

to which this declaration relates is conformity with the following standards and Council Directives:

Standards:

EMC: EN55022:1994+A1:1995+A2:1997

Limits and methods of measurement of radio disturbance charac-

teristics of information technology equipment

EN55024:1998

Information technology equipment - Immunity characteristics - Lim-

its and methods of measurement EN61000-3-2:1995+A1:1998+A2:1998

EN61000-3-3:1995

Safety: EN60950:2000

FTS: TBR 21:1998

EG 201121 V 1.1.3/02.00

Council Directives:

73/23/EEC 89/336/FFC 92/31/FFC 93/68/EEC 1999/5/EC

# GUIDELINES LAID DOWN BY FCC RULES FOR USE OF THIS UNIT IN THE U.S.A. (not applicable to other areas.)

#### NOTICE

This equipment has been tested and found to comply with the limits for a Class B digital device, pursuant to Part 15 of the FCC Rules. These limits are designed to provide reasonable protection against harmful interference in a residential installation. This equipment generates, uses and can radiate radio frequency energy and, if not installed and used in accordance with the instructions, may cause harmful interference to radio communications. However, there is no guarantee that interference will not occur in a particular installation. If this equipment does cause harmful interference to radio or television reception, which can be determined by turning the equipment off and on, the user is encouraged to try to correct the interference by one or more of the following measures:

- Reorient or relocate the receiving antenna.
- Increase the separation between the equipment and receiver.
- Connect the equipment into an outlet on a circuit different from that to which the receiver is connected.
- Consult the dealer or an experienced radio/TV technician for help.

#### **FCC WARNING**

Changes or modifications not expressly approved by the party responsible for compliance could void the user's authority to operate the equipment.

#### **Declaration of Conformity**

Model Number: IT-10M20, IT-10M20BR

Trade Name: CASIO Responsible party: CASIO INC.

Address: 570 Mt. Pleasant Avenue, Dover, New Jersey 07801.

Telephone number: 973.361.5400

This device complies with part 15 of the FCC Rules. Operation is subject to the following two conditions: (1)This device may not cause harmful interference, and (2)this device must accept any interference received, including interference that may cause undesired operation.

#### Industry Canada

"This digital apparatus does not exceed the Class B limits for radio noise emissions from digital apparatus as set out in the interference-causing equipment standard entitled "Digital Apparatus", ICES-003 of the Department of Communications."

#### Industrie Canada

"Cet appareil numérique respecte les limites de bruits radioélectriques applicables aux appareils numeriques de Classe B prescrites dans la norme sur le matériel brouilleur : "Appareils Numériques", NMB-003 édictée par le ministre des Communications."

# CASSIOPEIA DT-10series User's Manual

1st. ed. 2004-10
CASIO COMPUTER CO., LTD.

6-2, Hon-machi 1-chome Shibuya-ku, Tokyo 151-8543, Japan

#### Notes

- This guide cannot be reproduced or duplicated in any form, in part or in whole, without written permission from CASIO COMPUTER CO., LTD.
- The content of this guide is subject to change without notice.
- CASIO has, to the best of its ability, endeavored to make this guide as accurate as possible. However, if any unclear portions or omissions are found, please contact your dealer.

Descriptions and specifications furnished herein the User's Manual by CASIO Computer Co., Ltd. are believed to be accurate and reliable. However, CASIO reserves the right to make changes or improvements in the descriptions and specifications without any advanced notice. CASIO does not assume any liability arising from the use of the contents, nor for any infringements of patents or other rights of third parties which may result from the use of the contents.

© 2004 CASIO COMPUTER CO., LTD. All rights reserved.

**CASIO** 

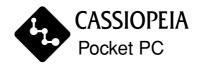

# CASIO COMPUTER CO., LTD.

6-2, Hon-machi 1-chome Shibuya-ku, Tokyo 151-8543, Japan

#### **IC Statement**

Operation is subject to the following two conditions:

- 1) this device may not cause interference and
- 2) this device must accept any interference, including interference that may cause undesired operation of the device

To prevent radio interference to the licenced service, this device is intended to be operated indoors and away from windows to provide maximum shielding. Equipment (or its transmit antenna) that is installed outdoors is subject to licensing

"This device has been designed to operate with an antenna having a maximum gain of -1 dB. Antenna having a higher gain is strictly prohibited per regulations of Industry Canada. The required antenna impedance is 50 ohms."